### **A020 簡易3D自動車**

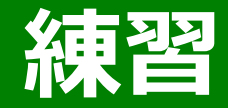

#### **どうやって立体を描いているんだろう?**

**出来そうなひとは、チャレンジしてみて**

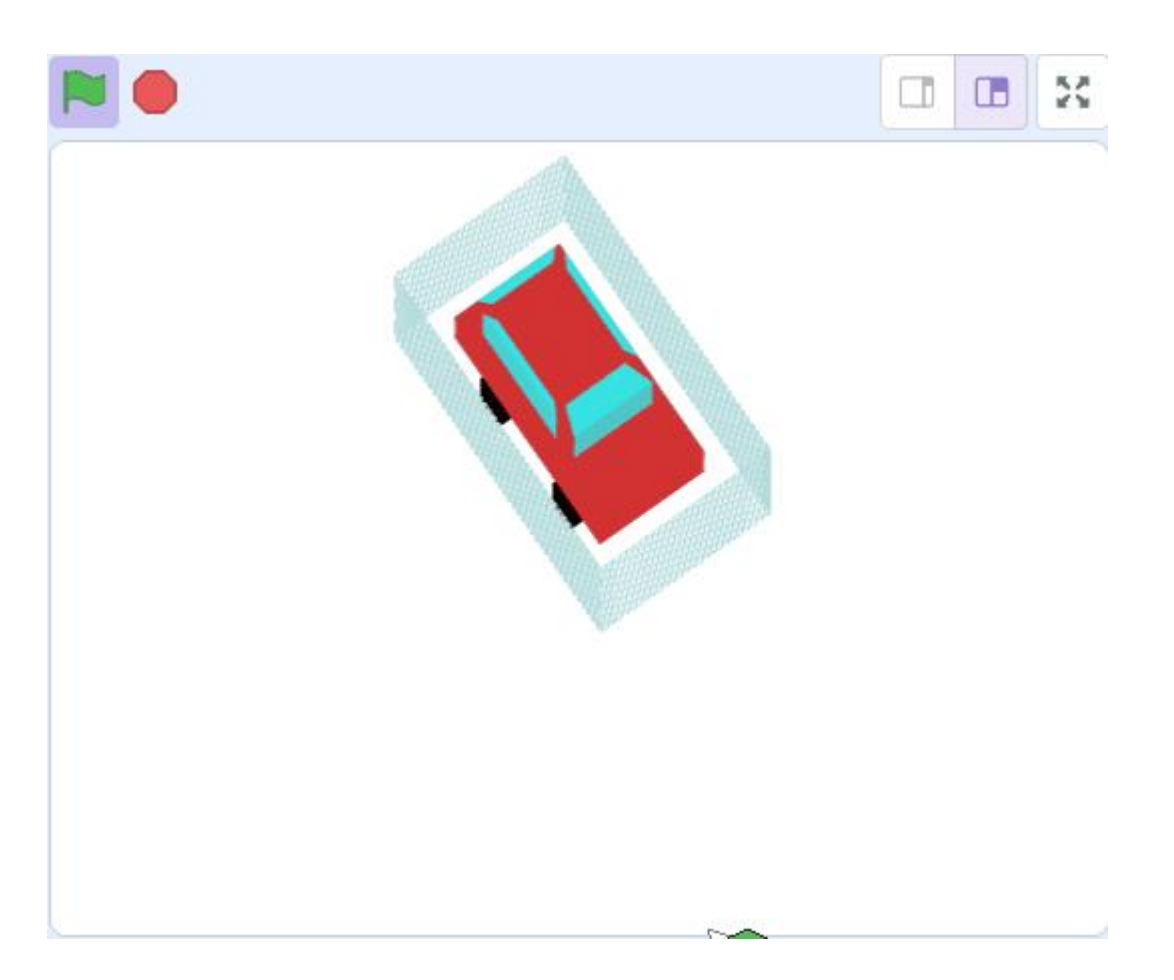

# **ヒント:付箋(ふせん)**

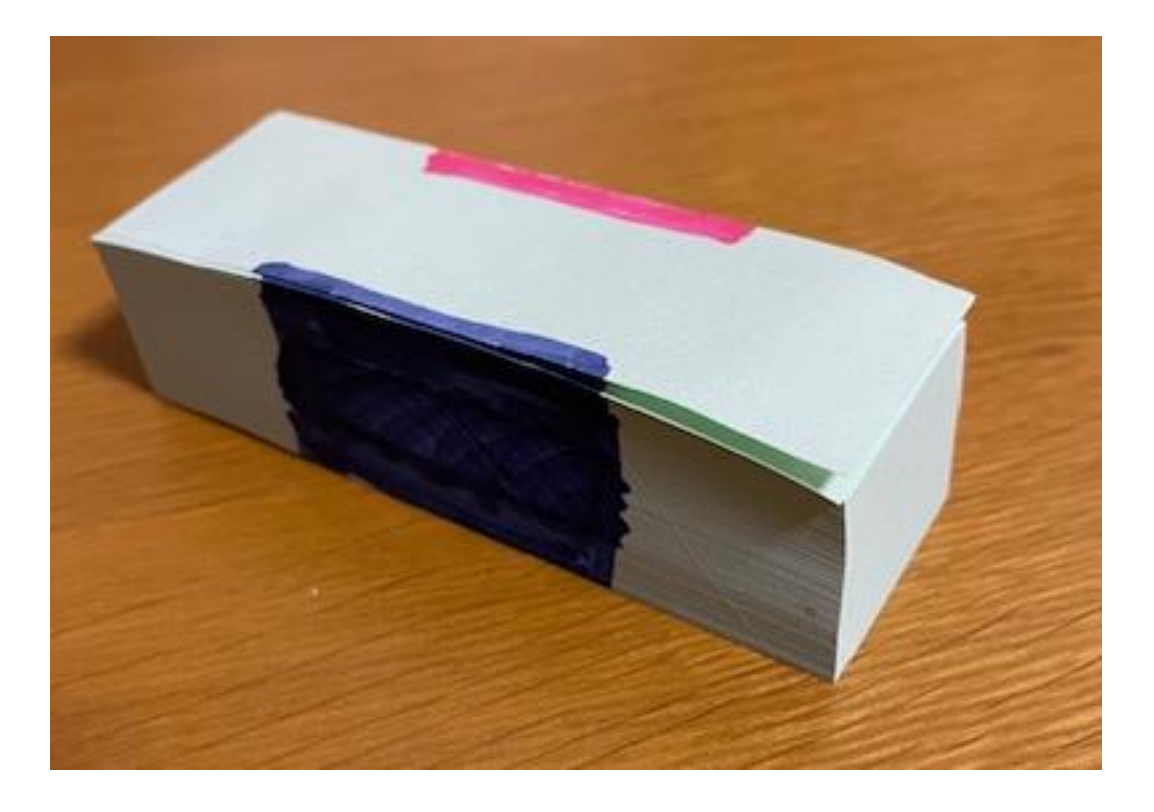

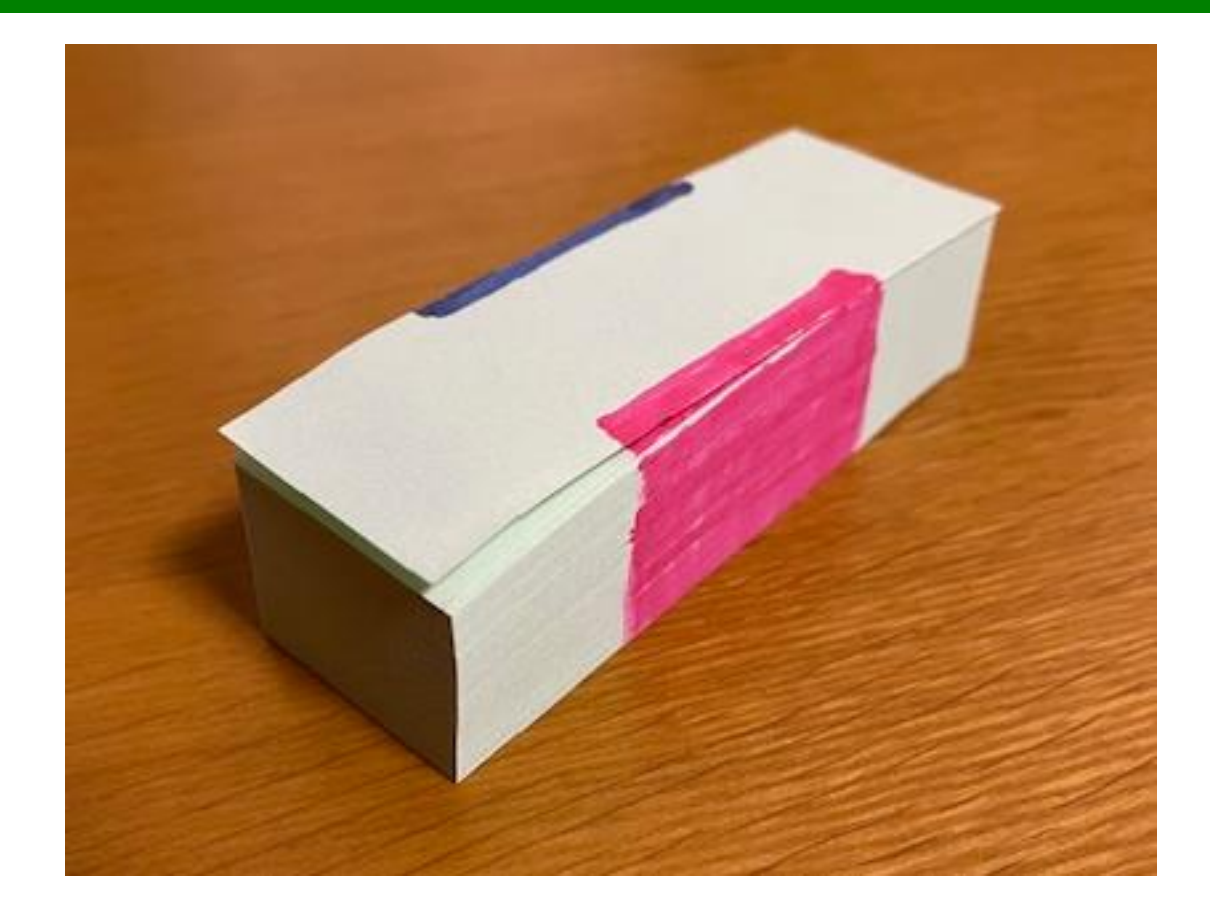

# **ヒント:付箋(ふせん)**

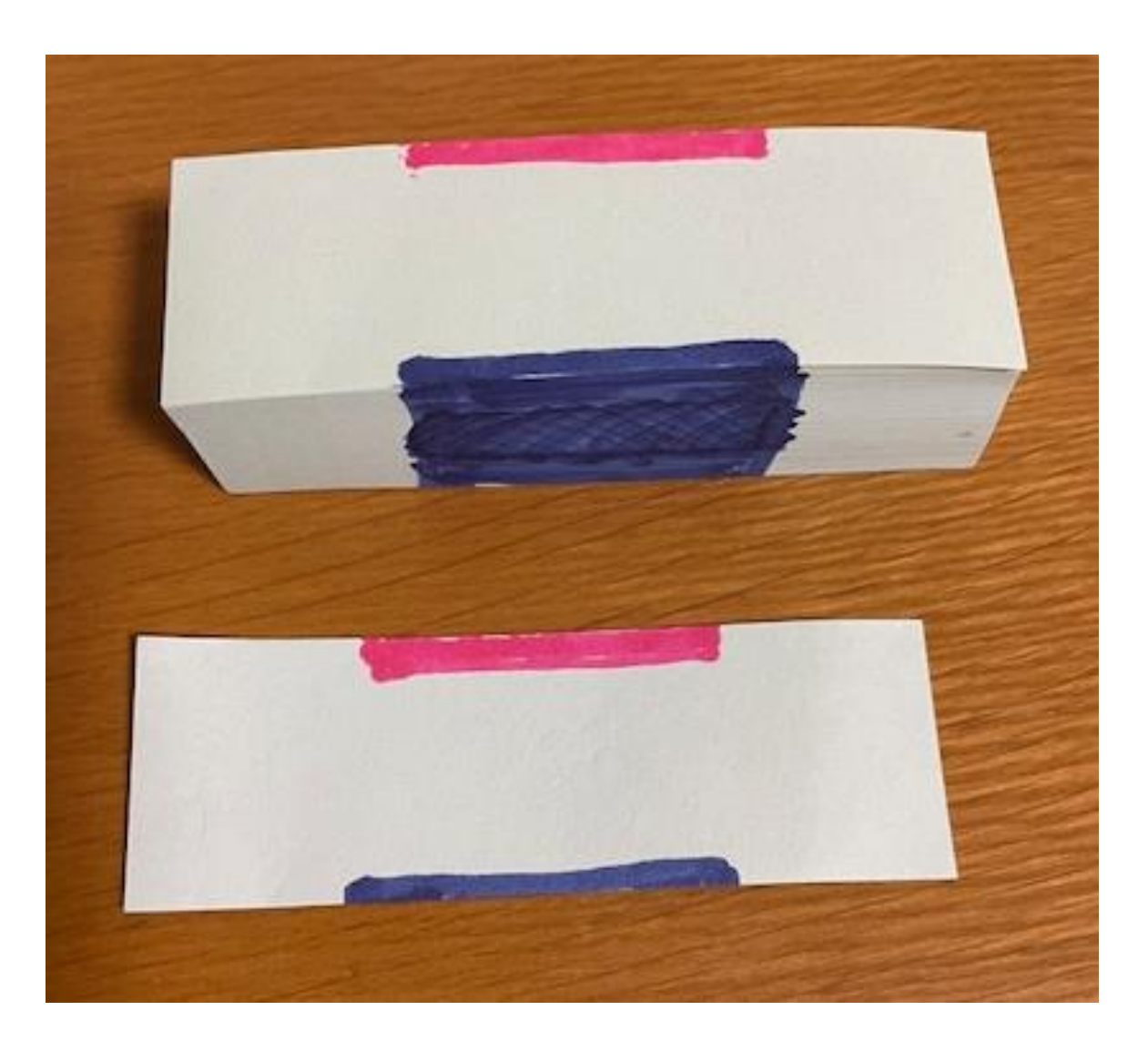

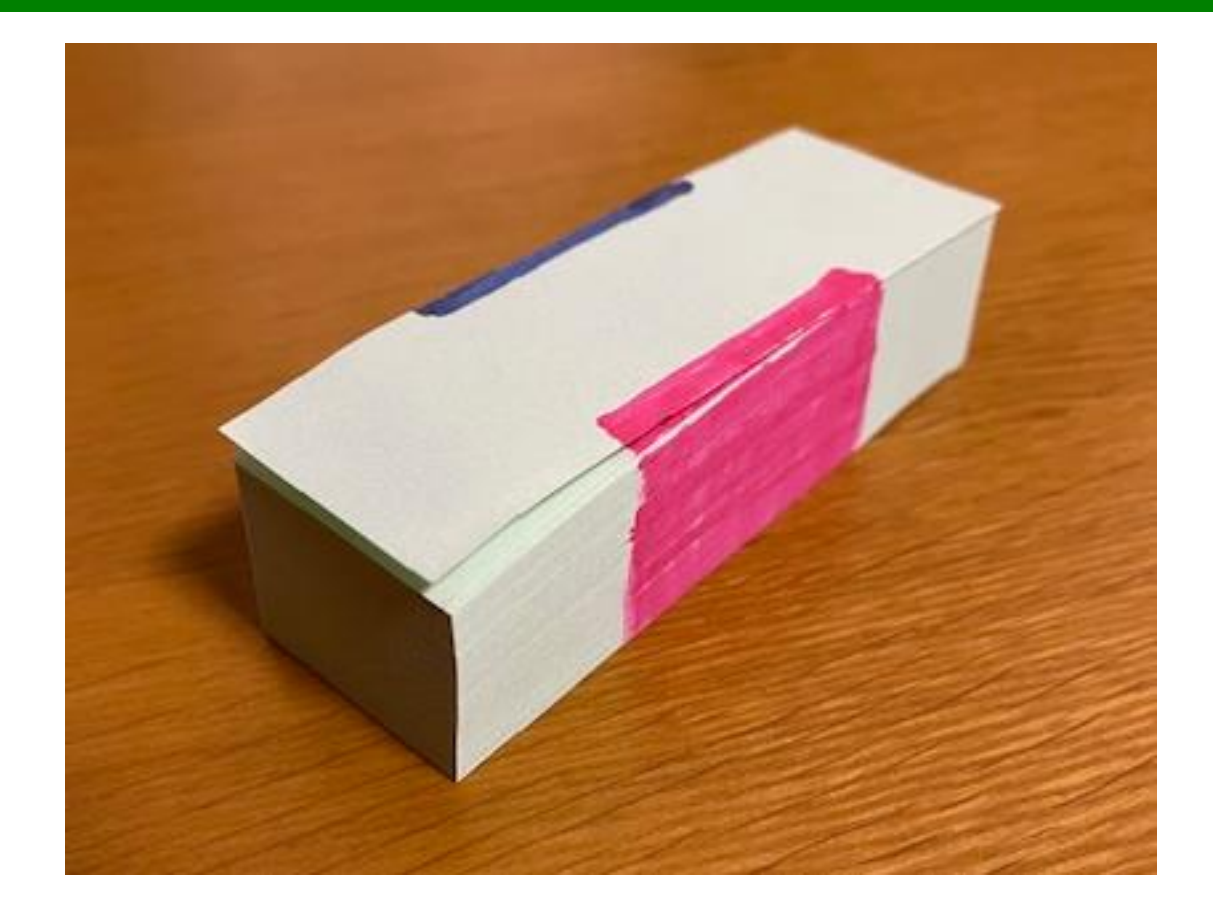

### **新しいスプライトを描きます**

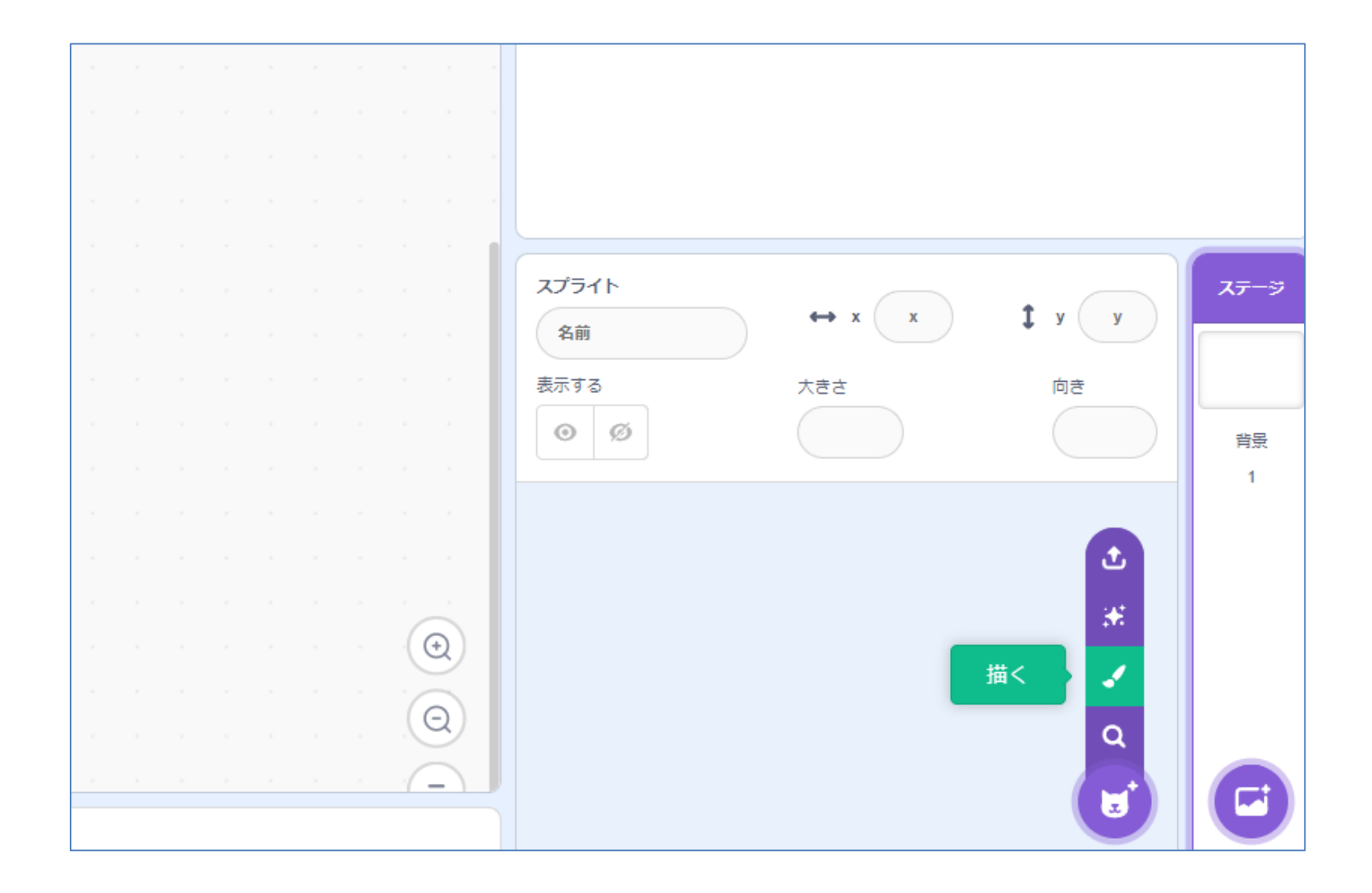

**どんな形でもいいです。 好きな色! 好きな形! 好きな大きさ!**

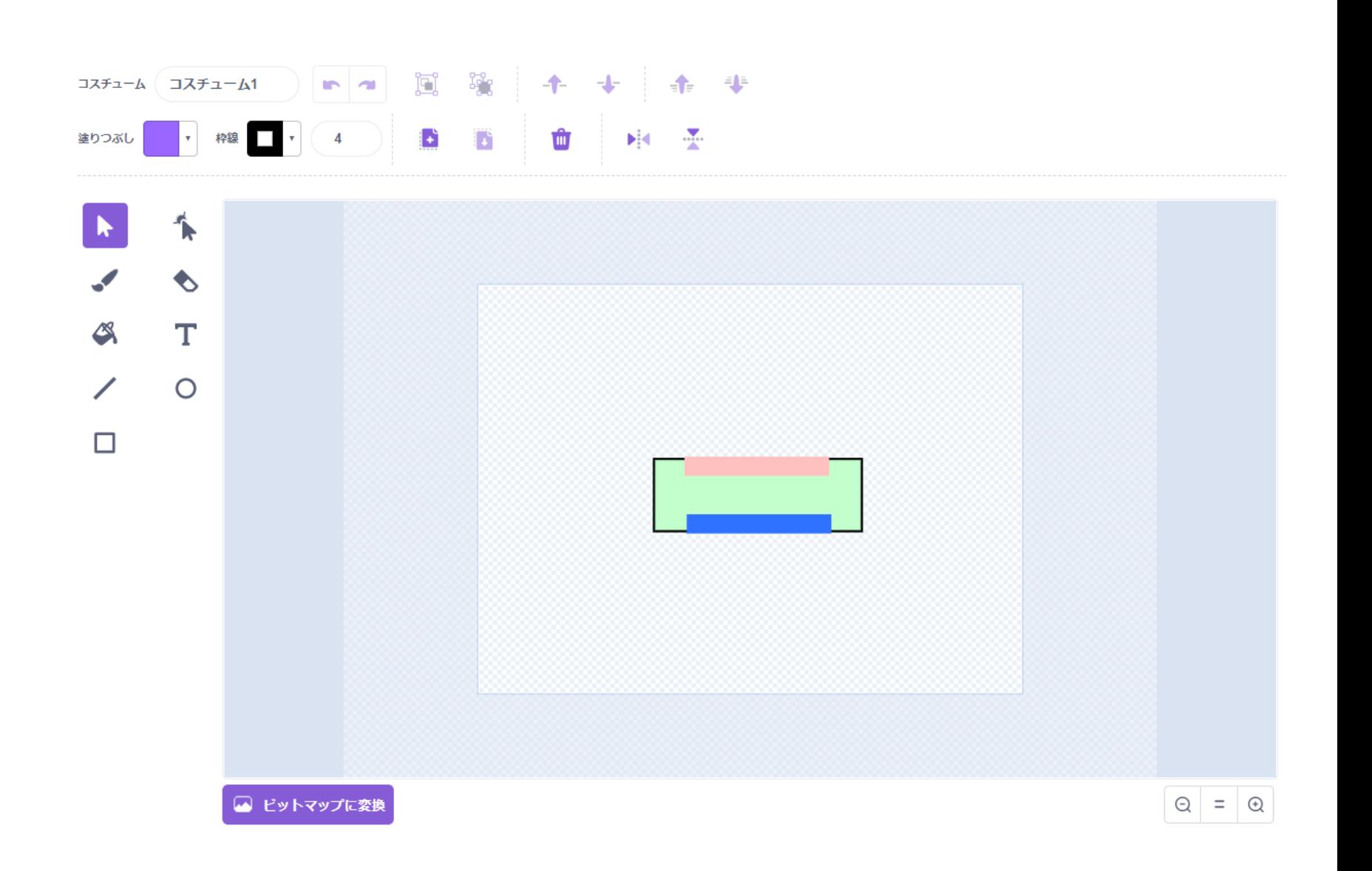

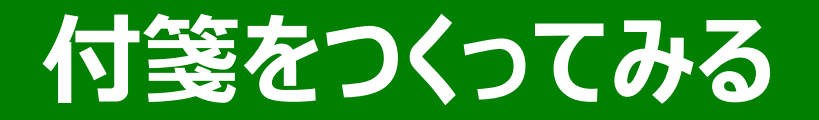

**描いて重ねます**

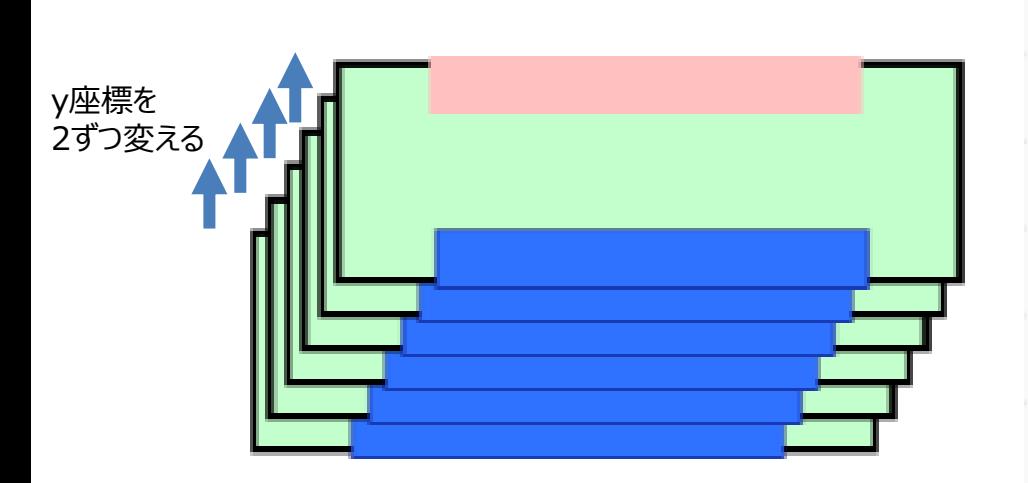

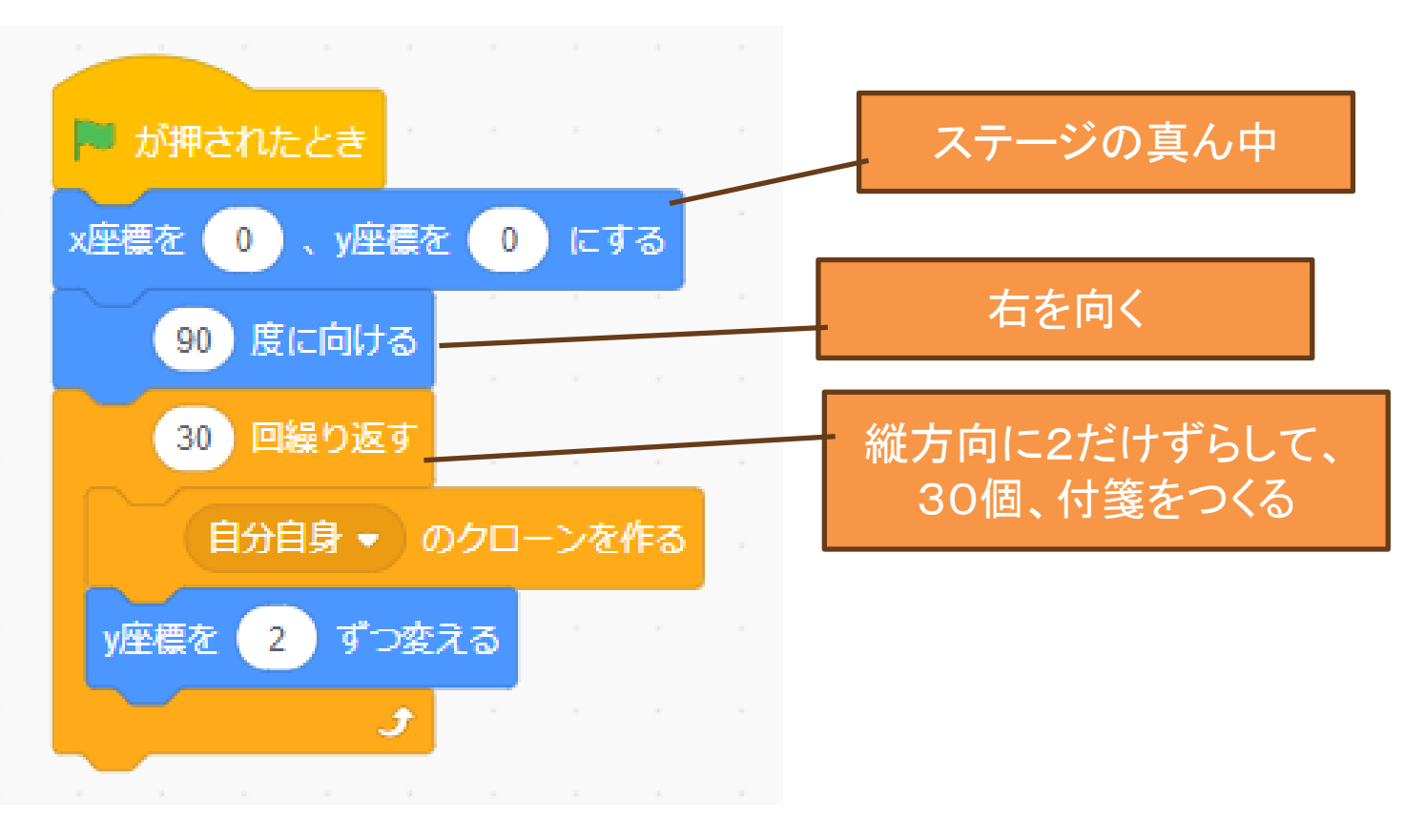

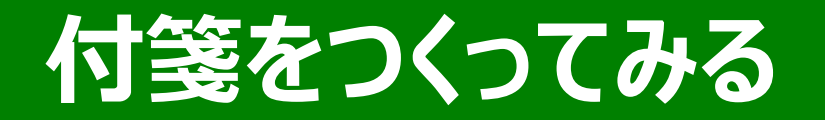

#### **描いて重ねます**

75

度に向ける

mike in the

のクロー

変える

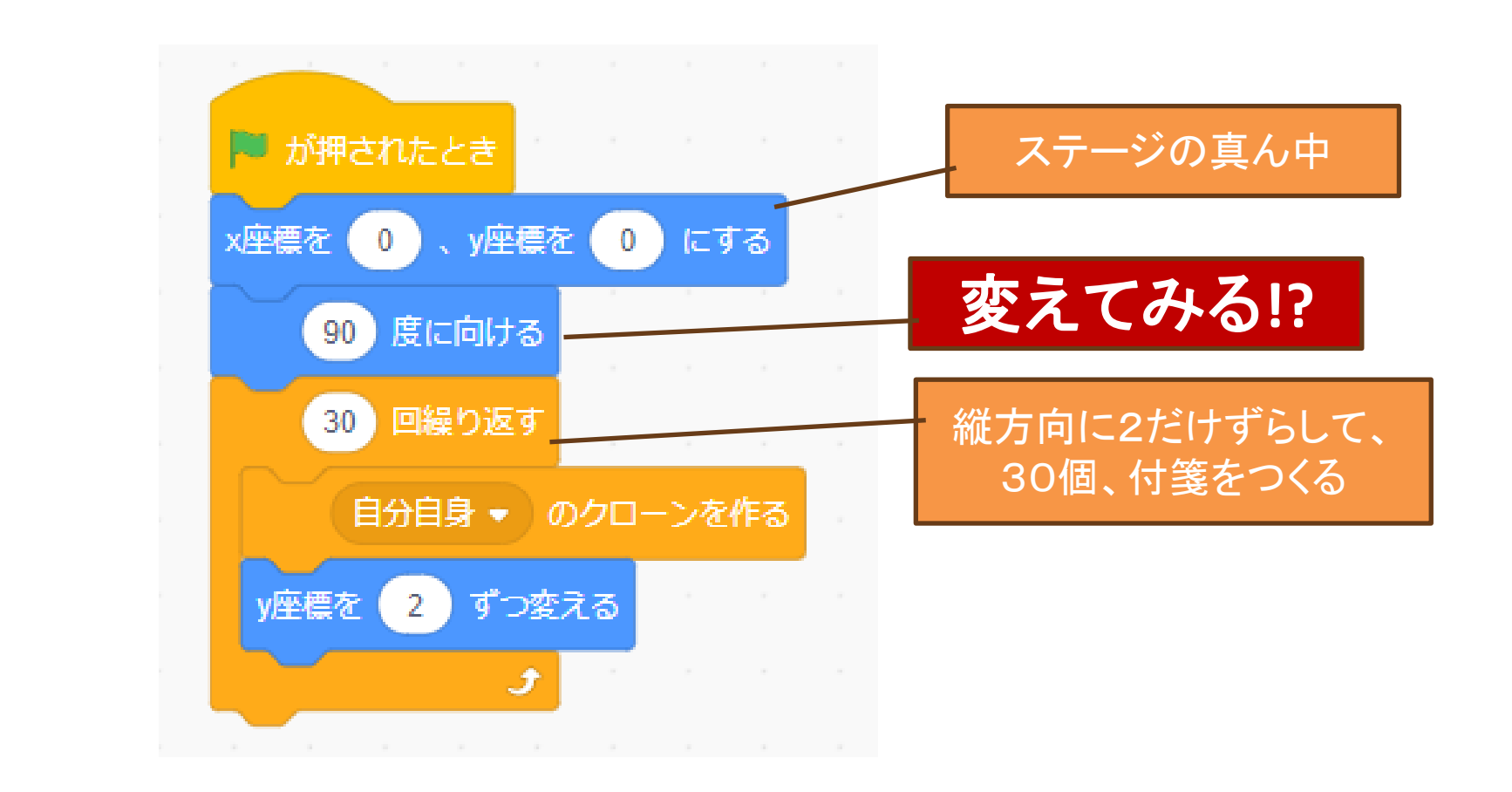

# **作った人は向きを変えてみよう!どうなるの?**

### **[スペース]キーが押されたときに回転してみよう!**

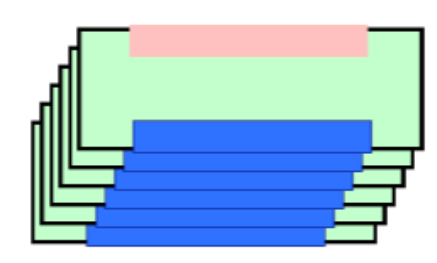

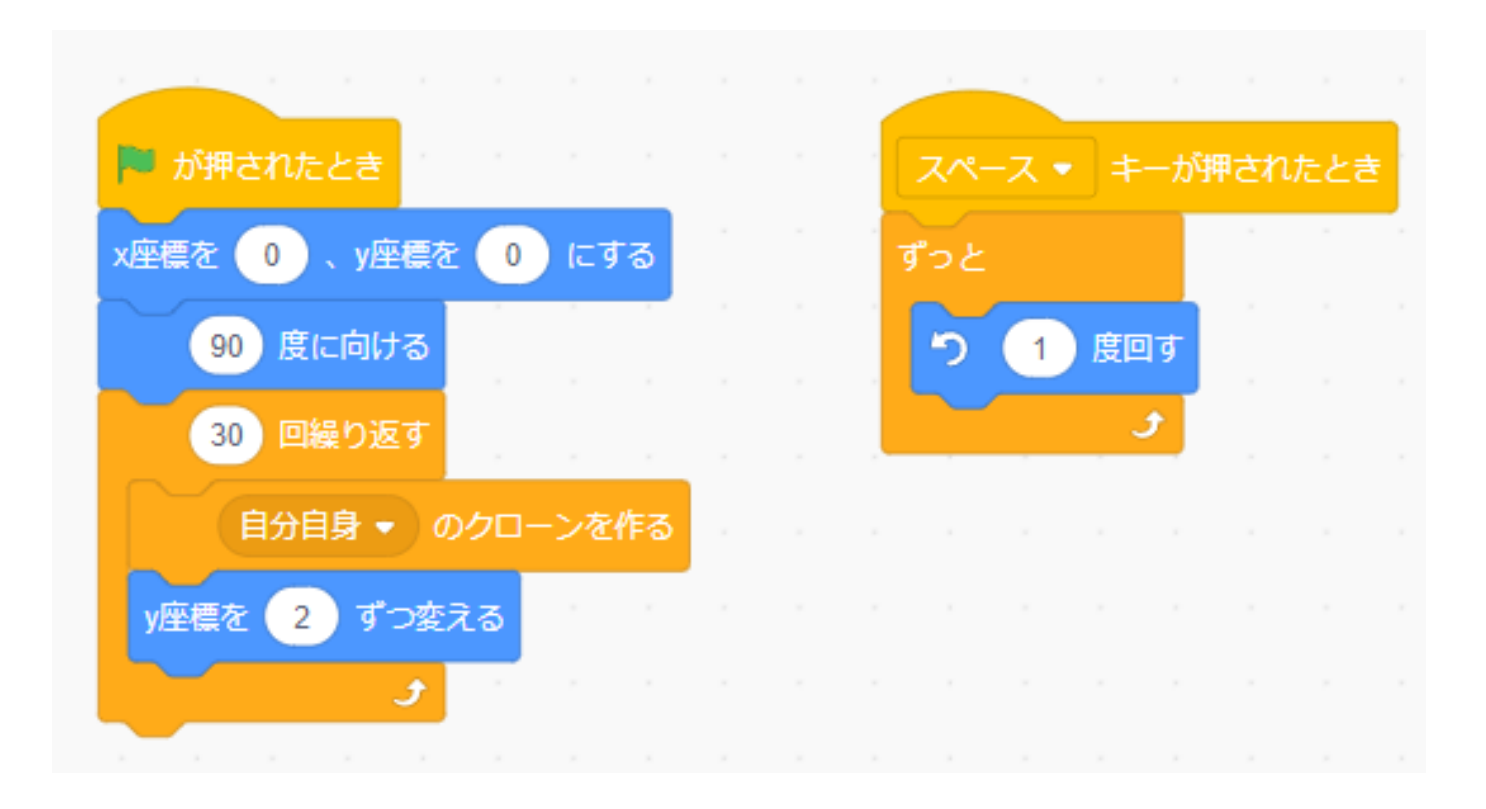

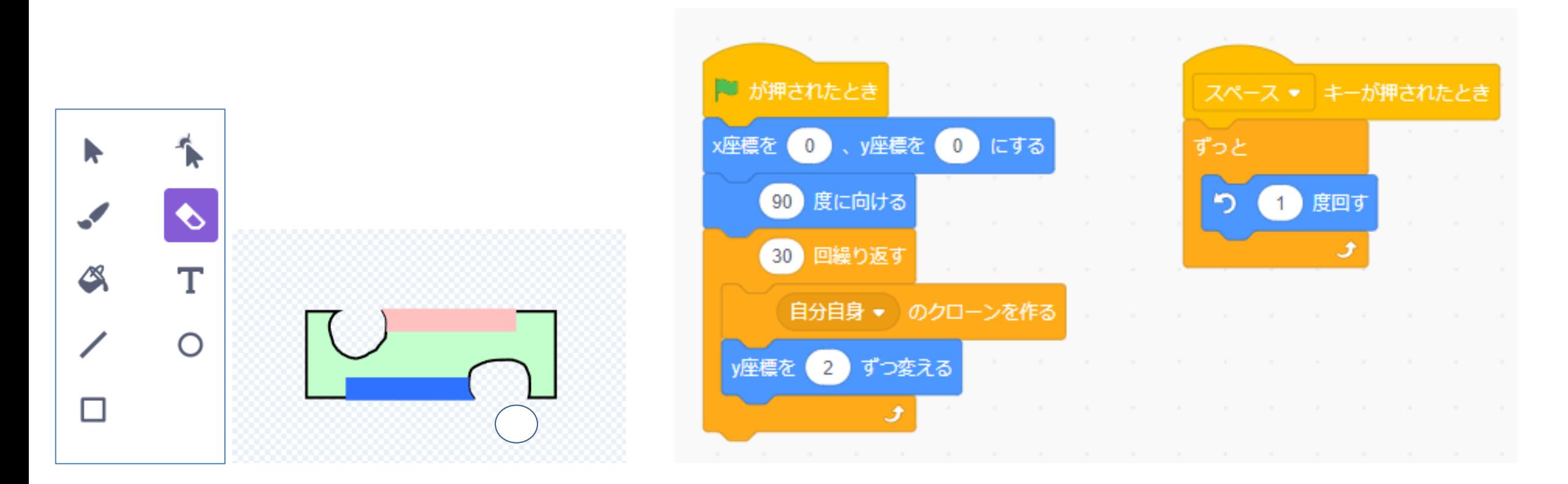

### **消しゴムツールで形を変えたらどうなるのかな?**

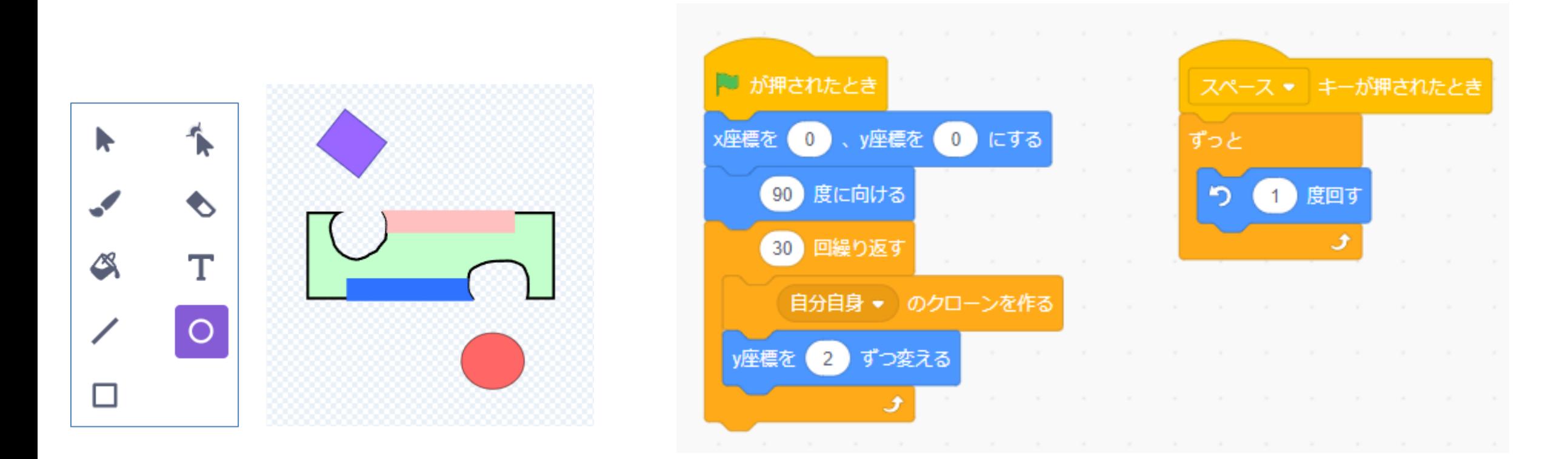

### **ならば、図形を追加したらどうなるかな?**

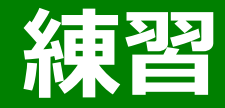

#### **自働車はどうやって描いているの?**

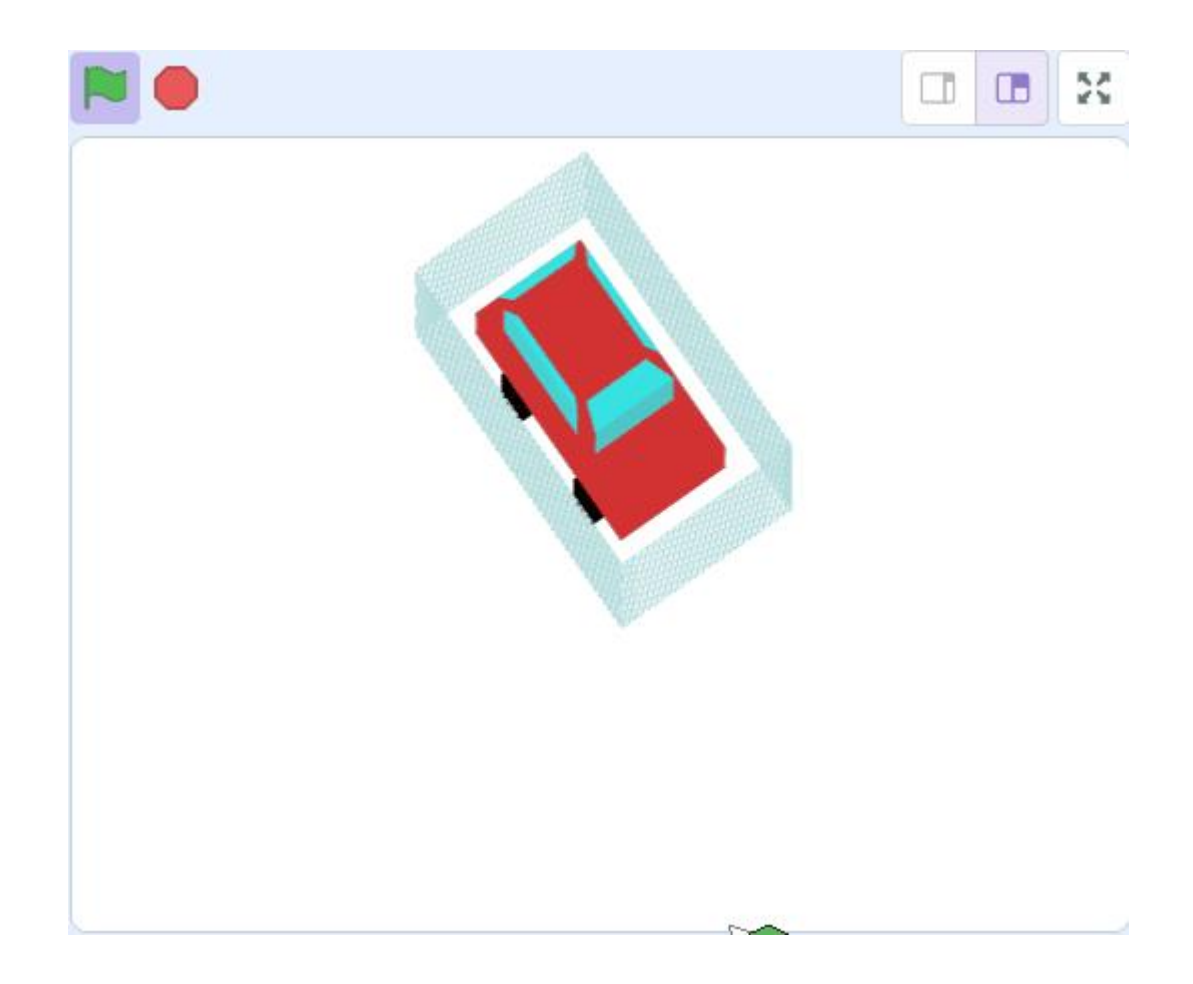

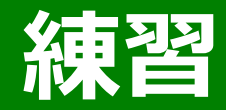

#### **自働車はどうやって描いているの?**

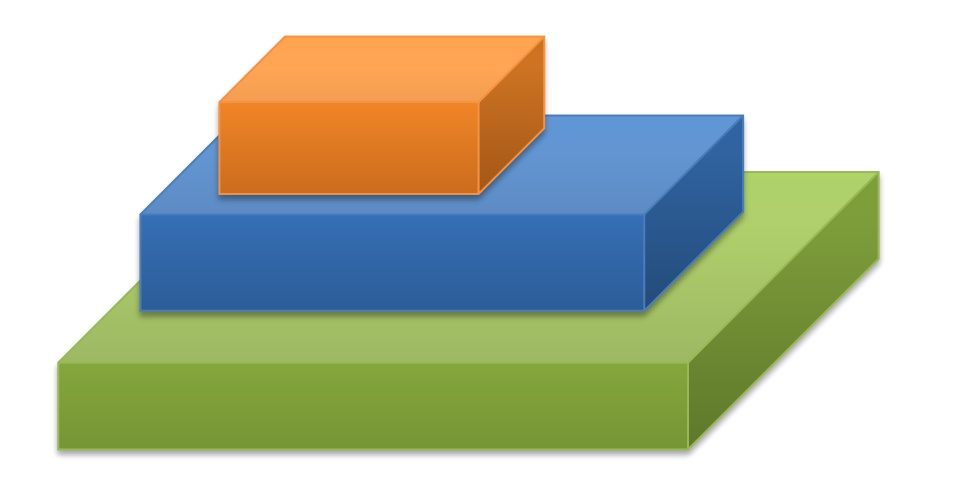

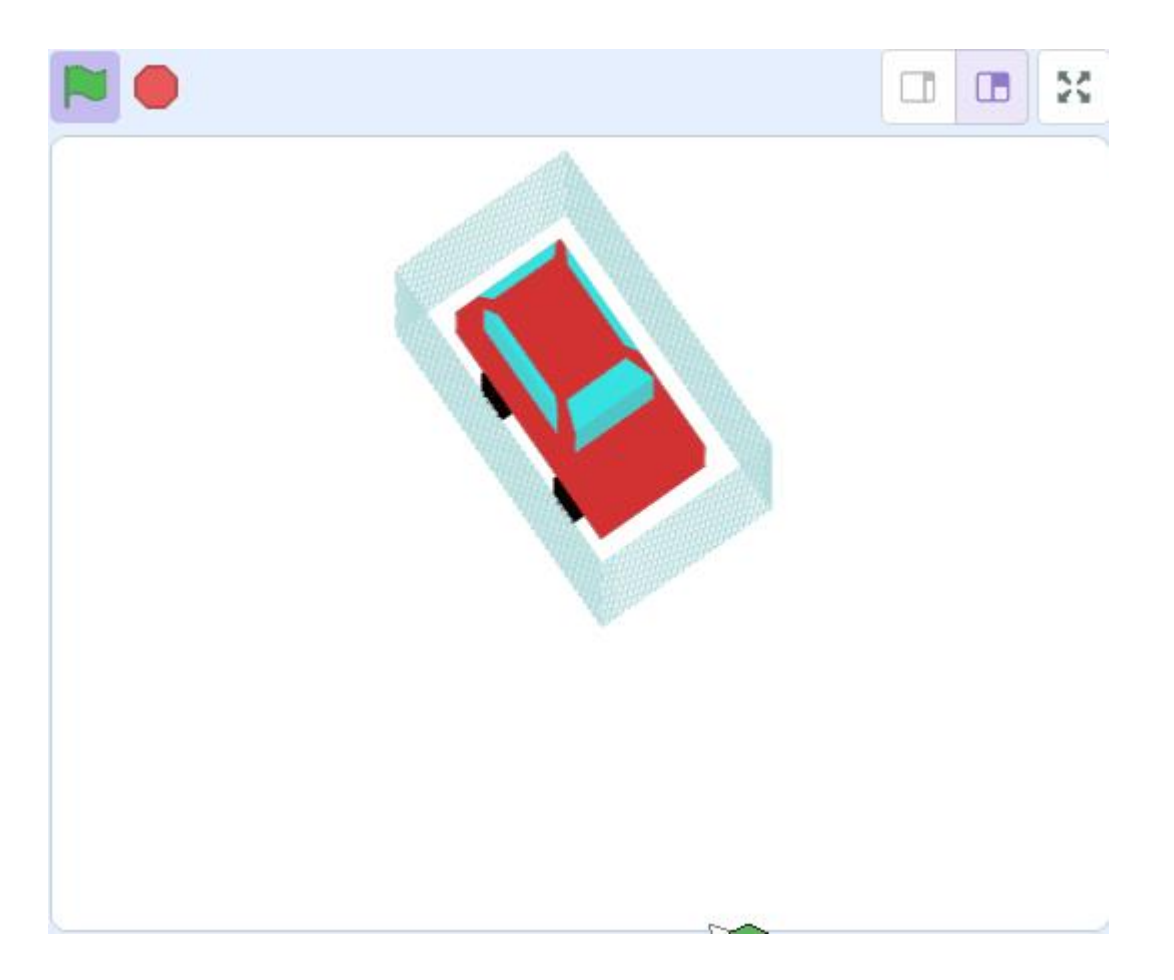

## **立体をつくってみる**

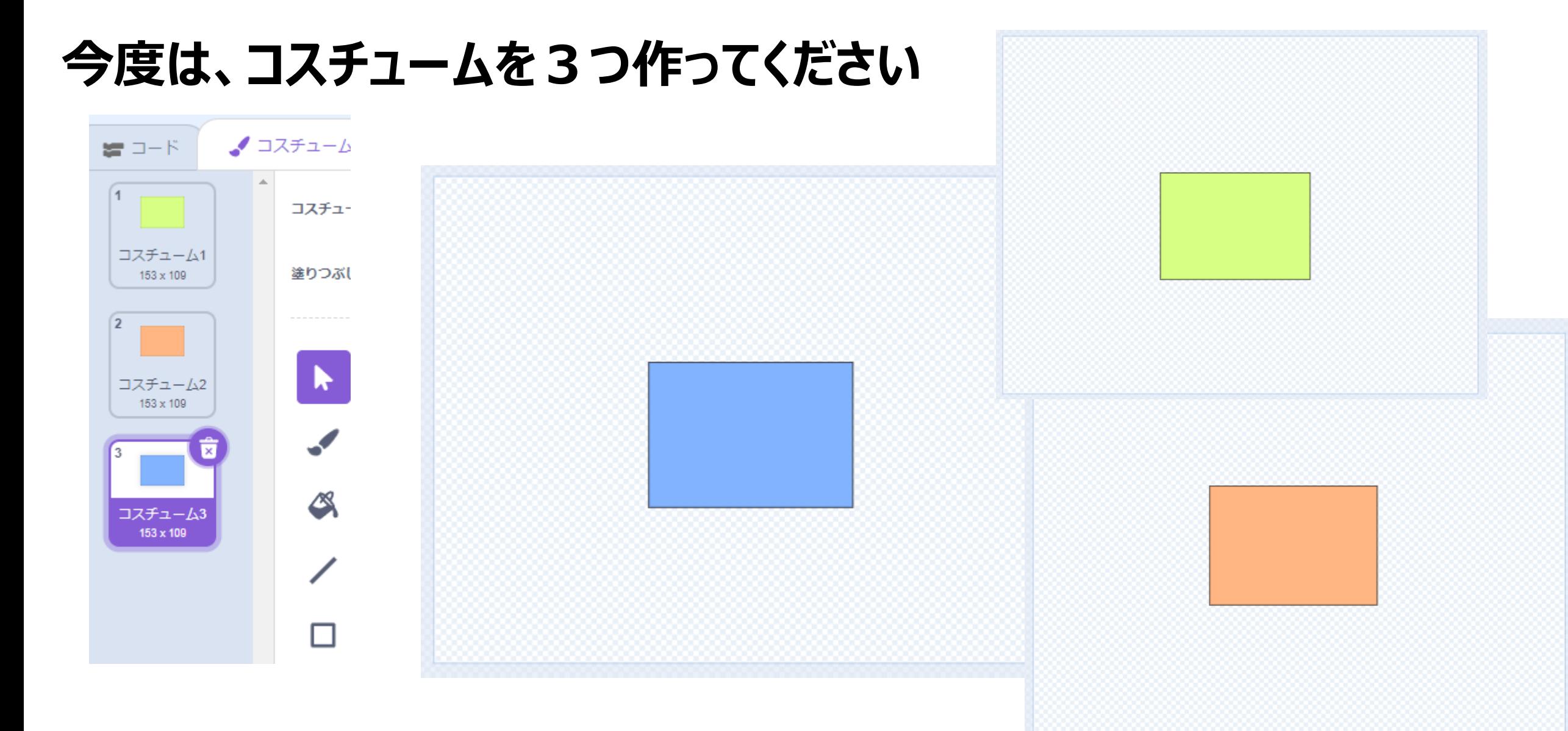

### **立体をつくってみる**

### **クローンのコードを3回繰り返します**

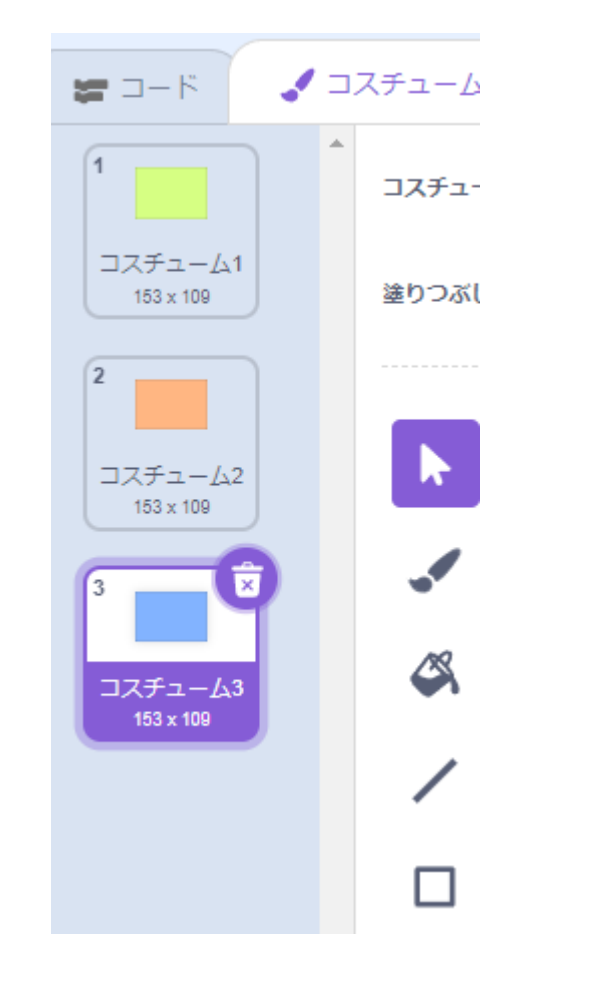

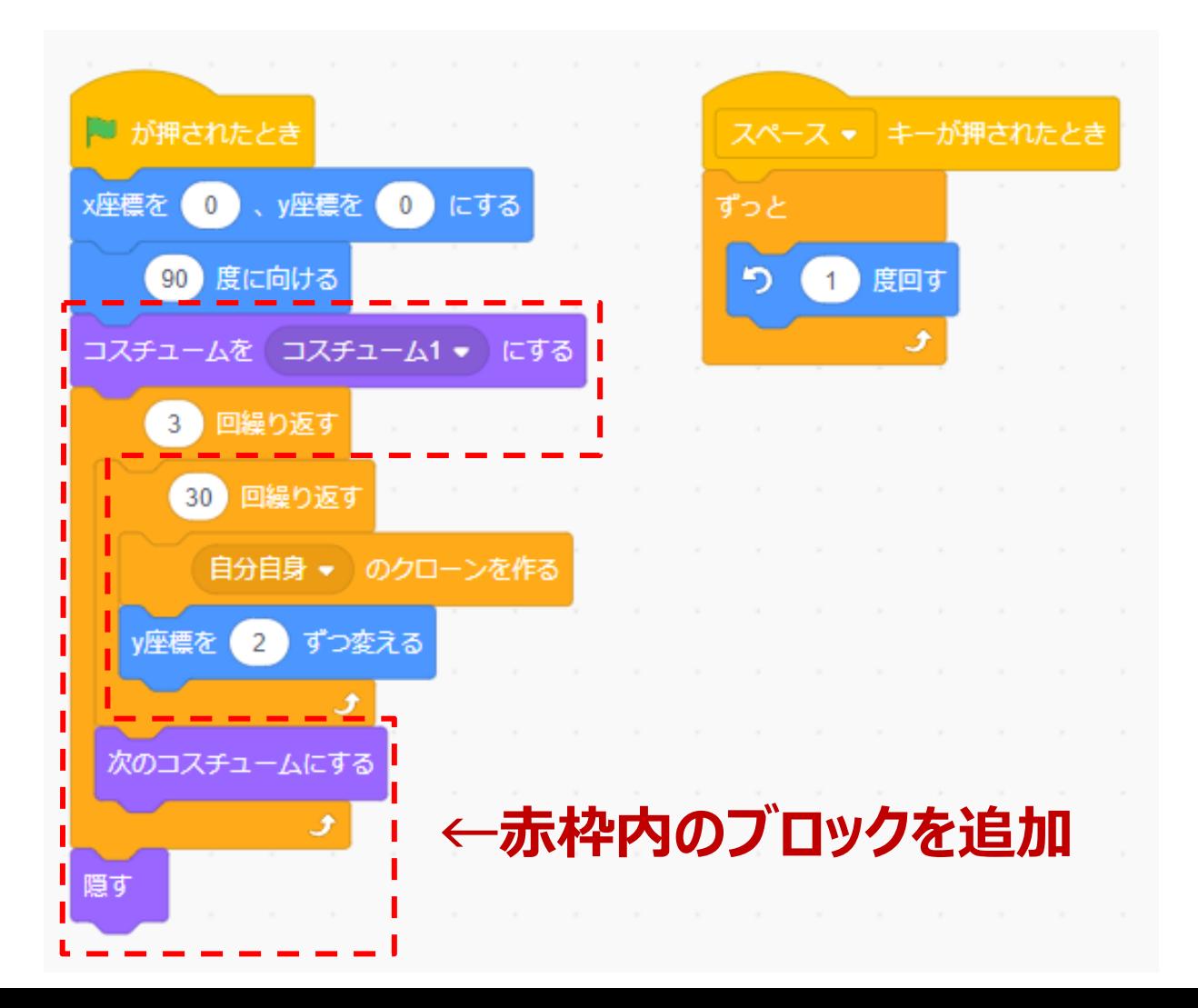

## **立体をつくってみる**

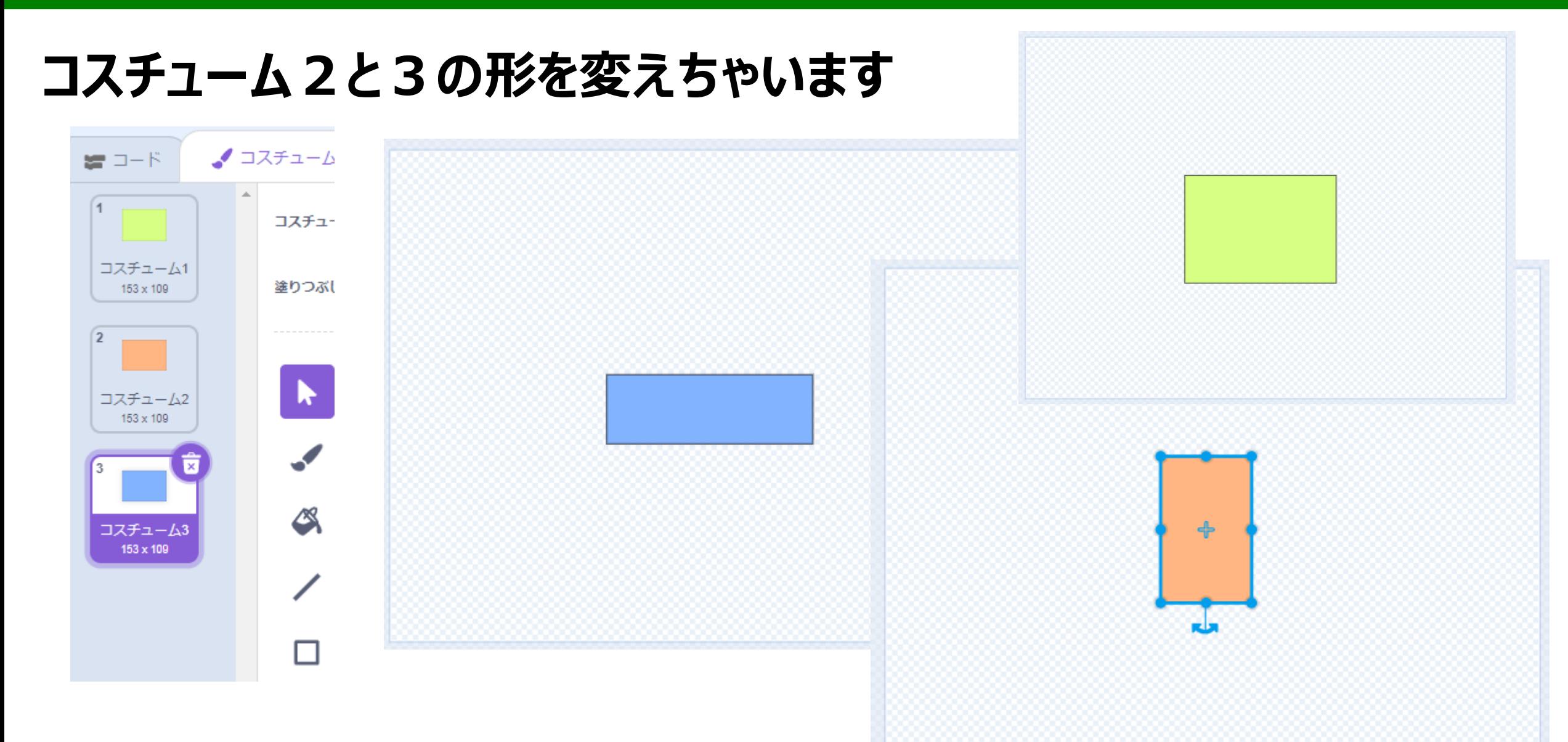

### **コスチューム2と3の形を変えちゃいます**

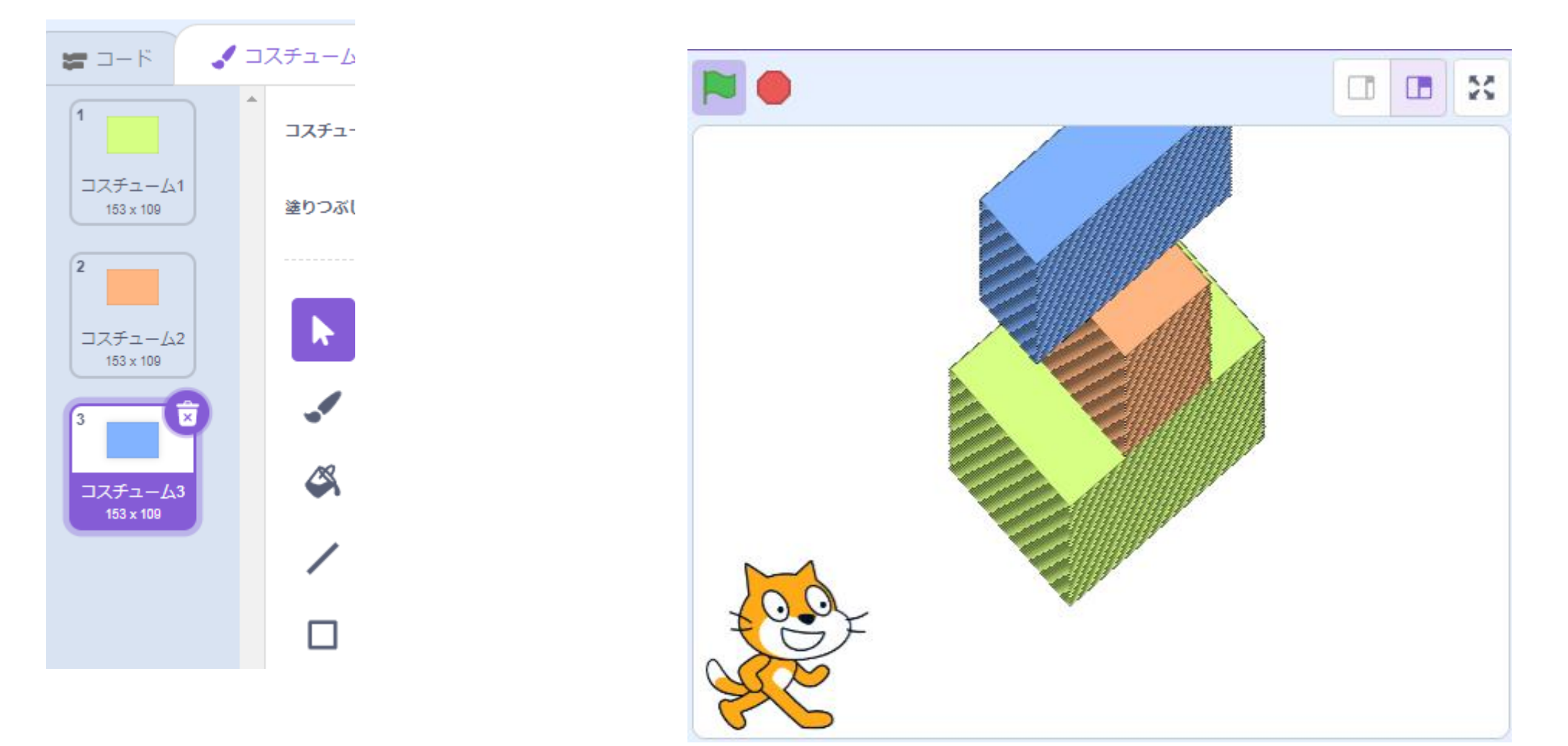

## **ここからは自分で好きなようにチャレンジ!**

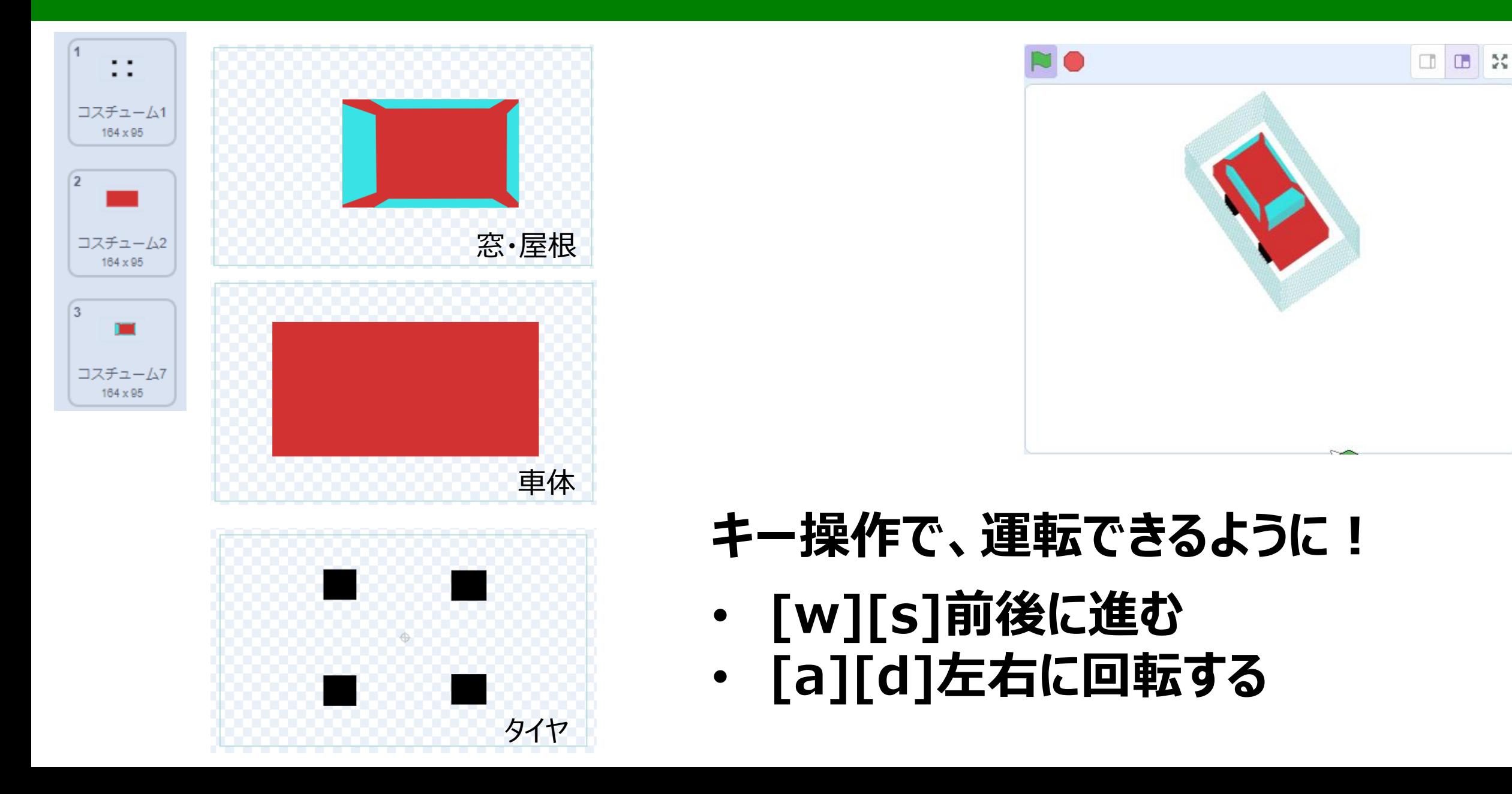

## **ここからは自分で好きなようにチャレンジ!**

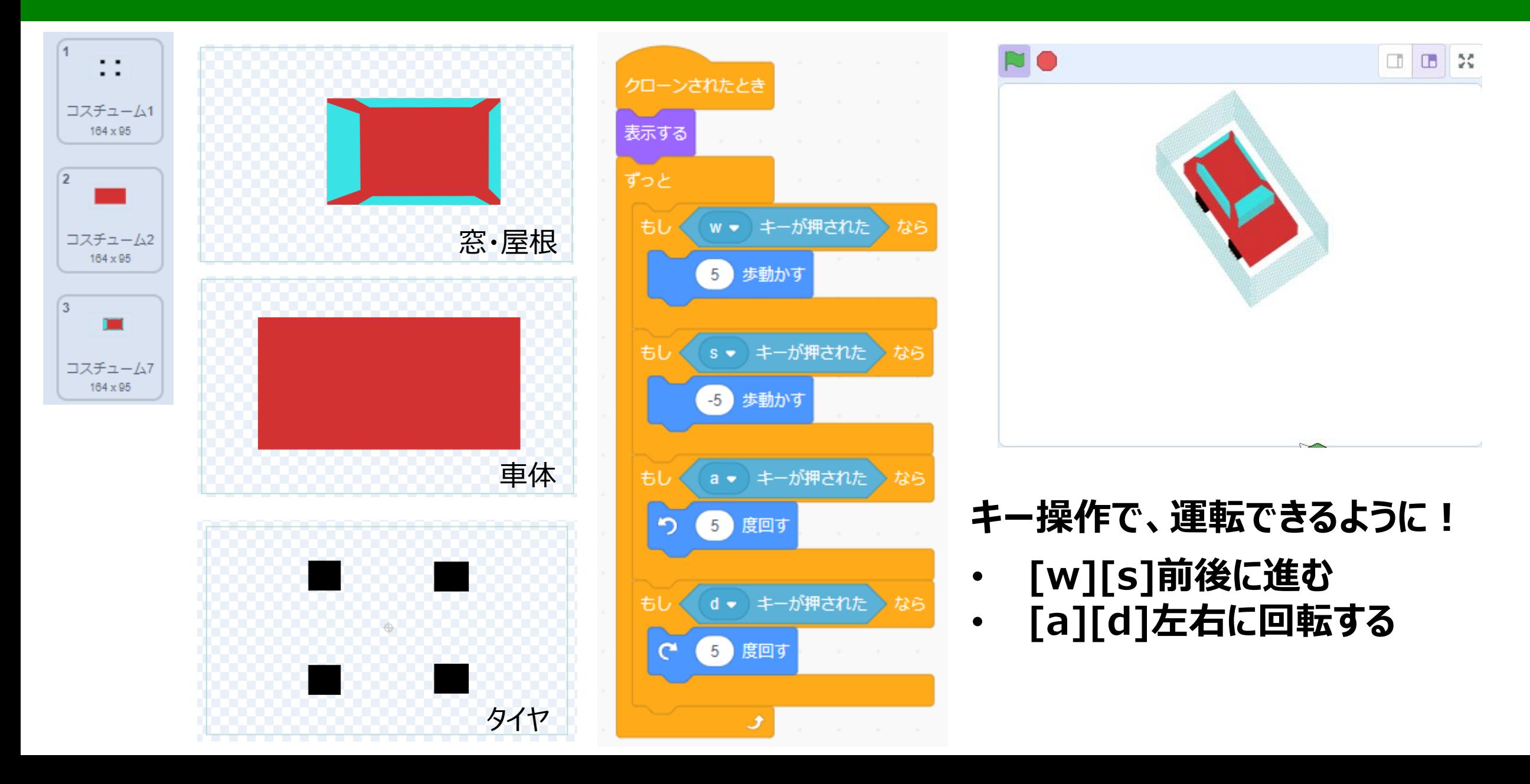

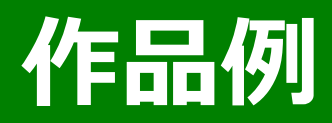

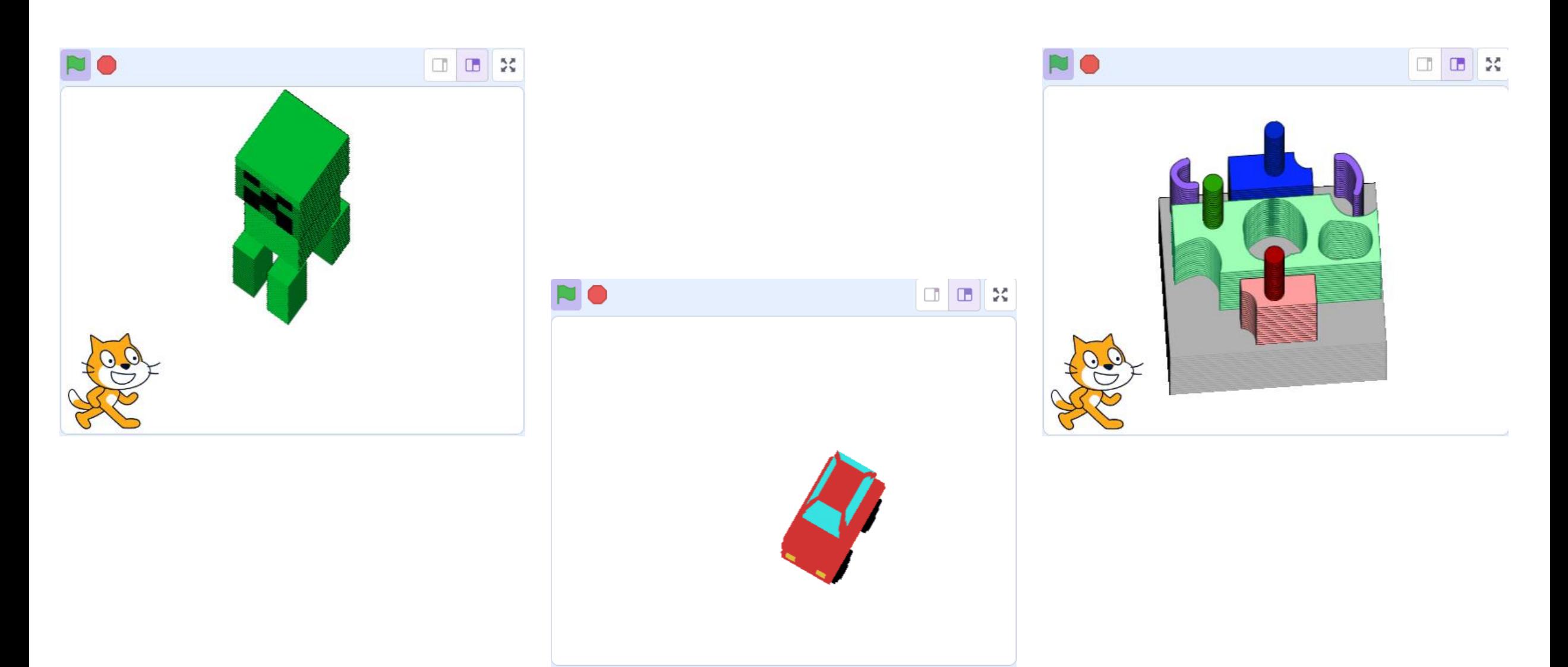

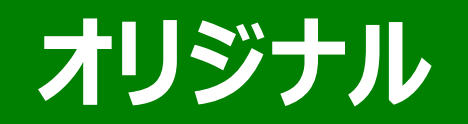

# **自働車スプライト**

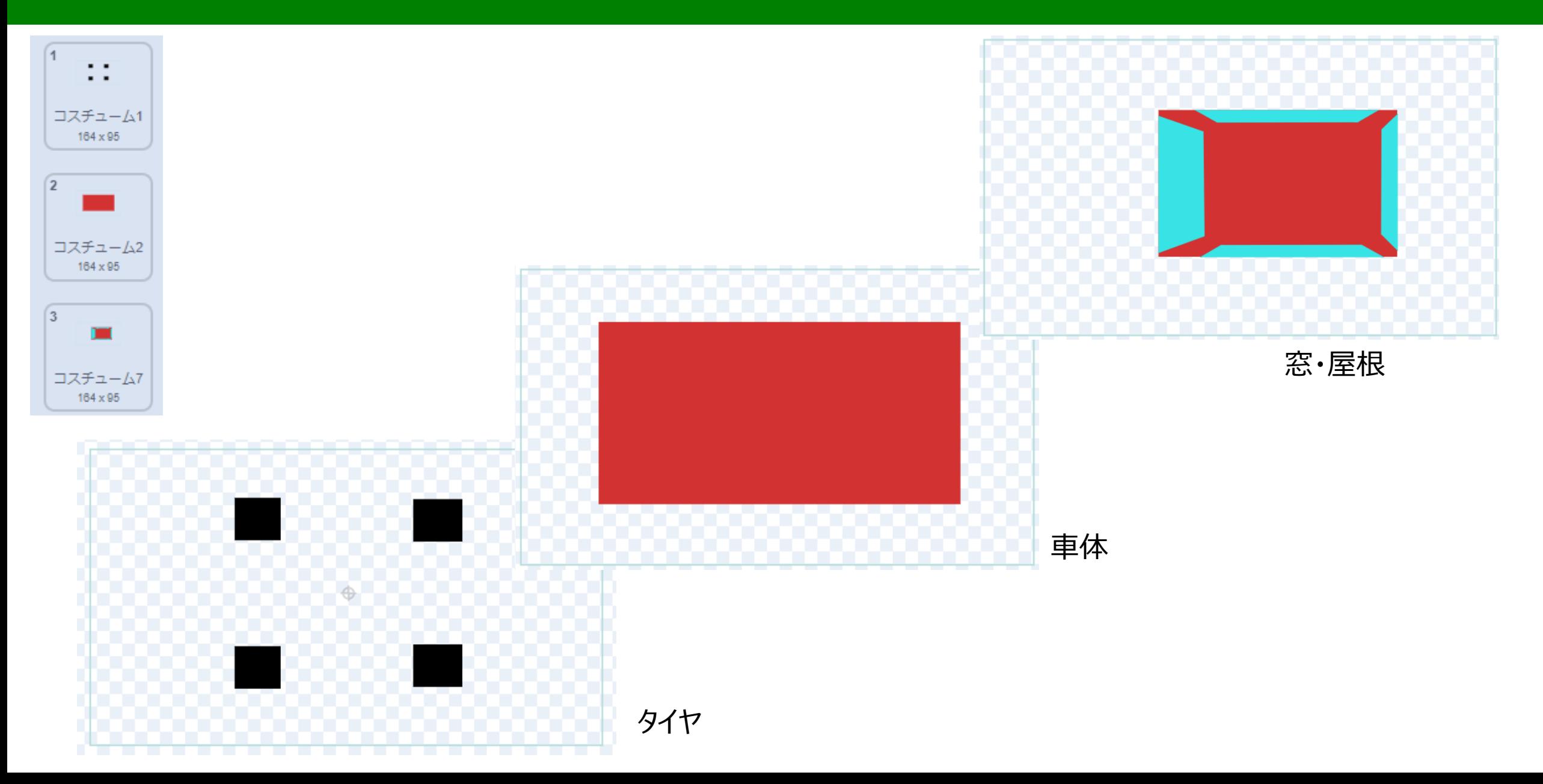

## **自働車を回転させる**

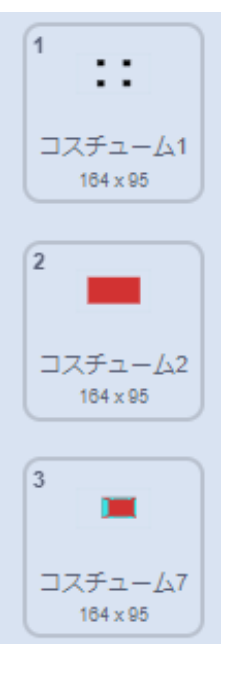

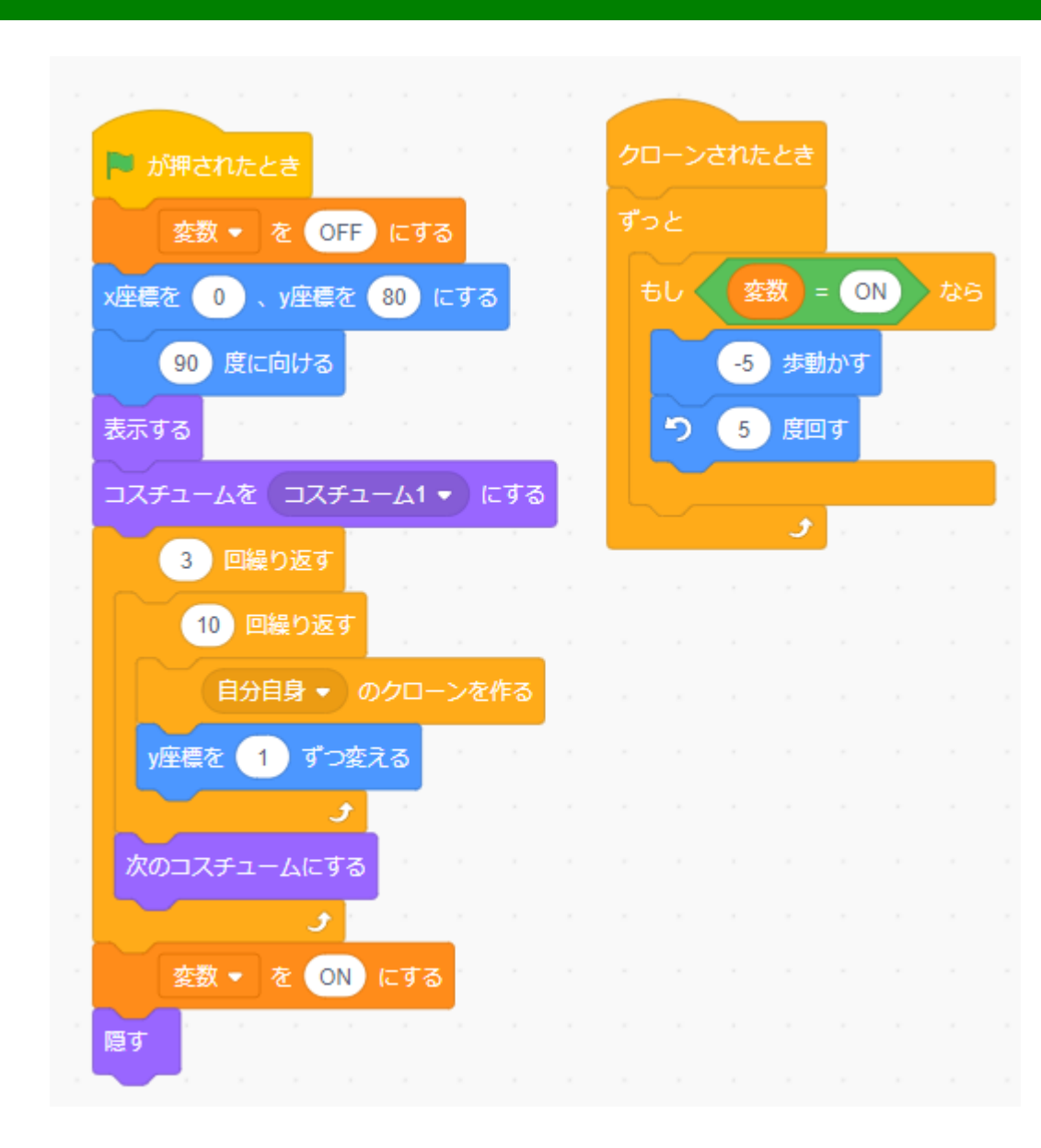

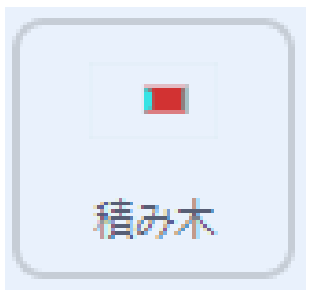

## **自働車を運転する(前後、左右)**

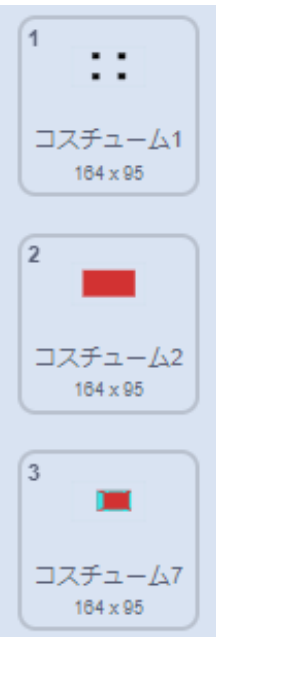

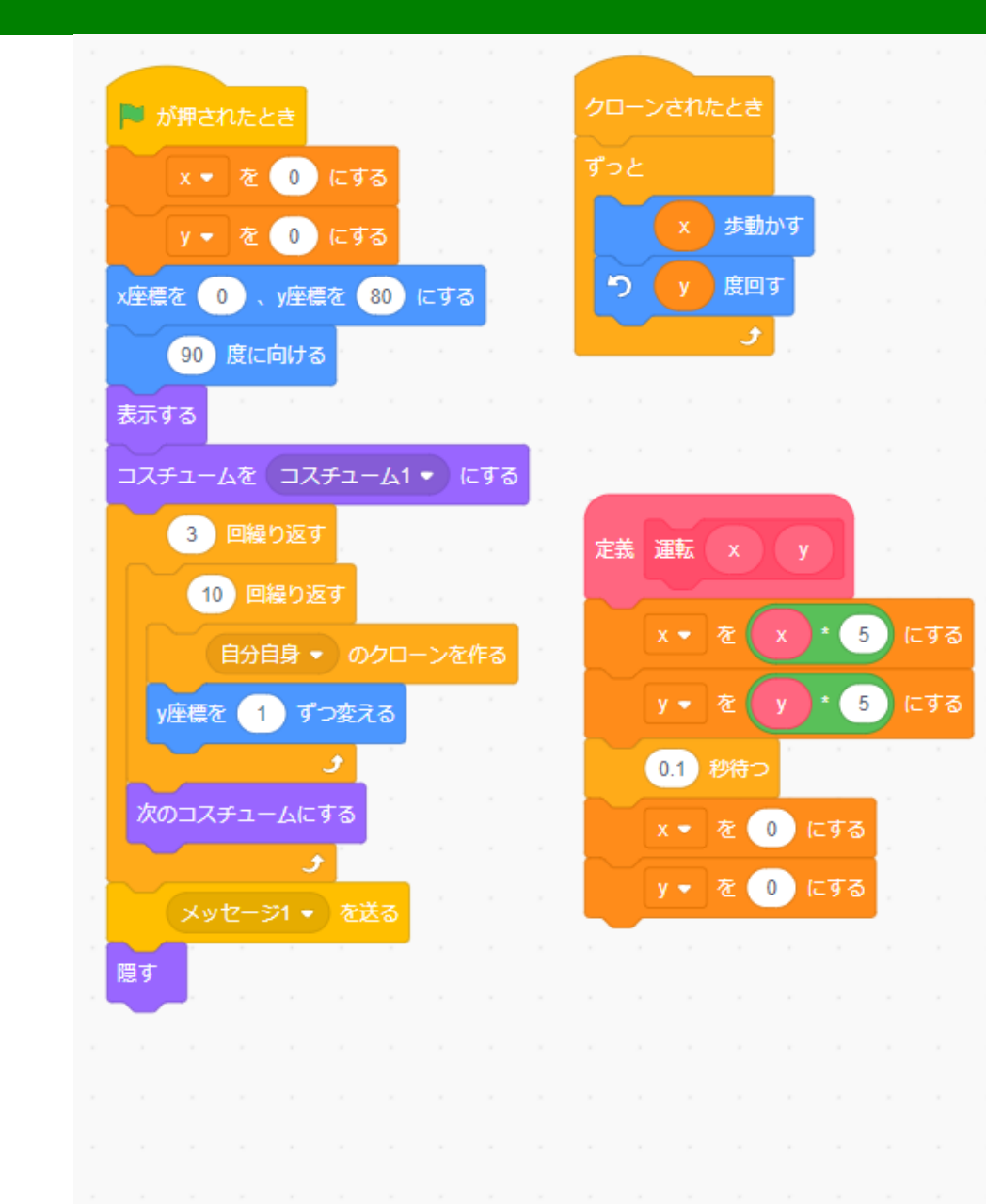

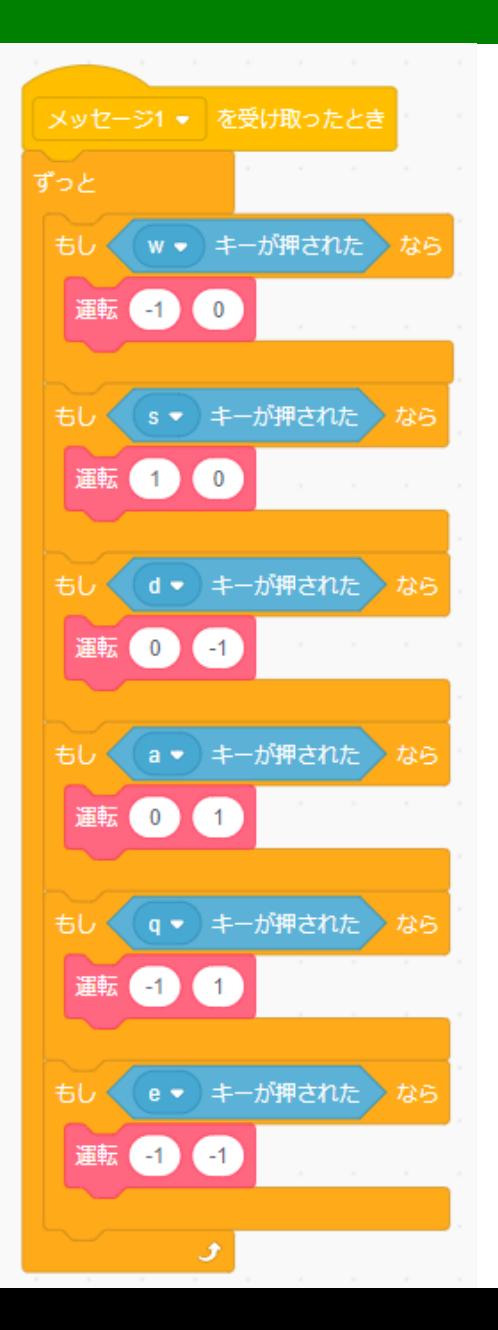

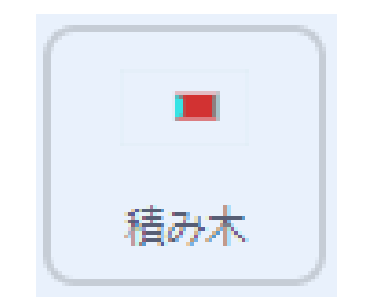

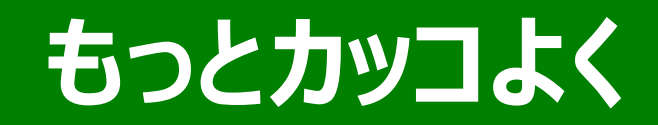

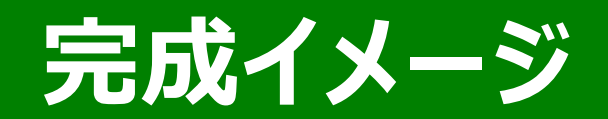

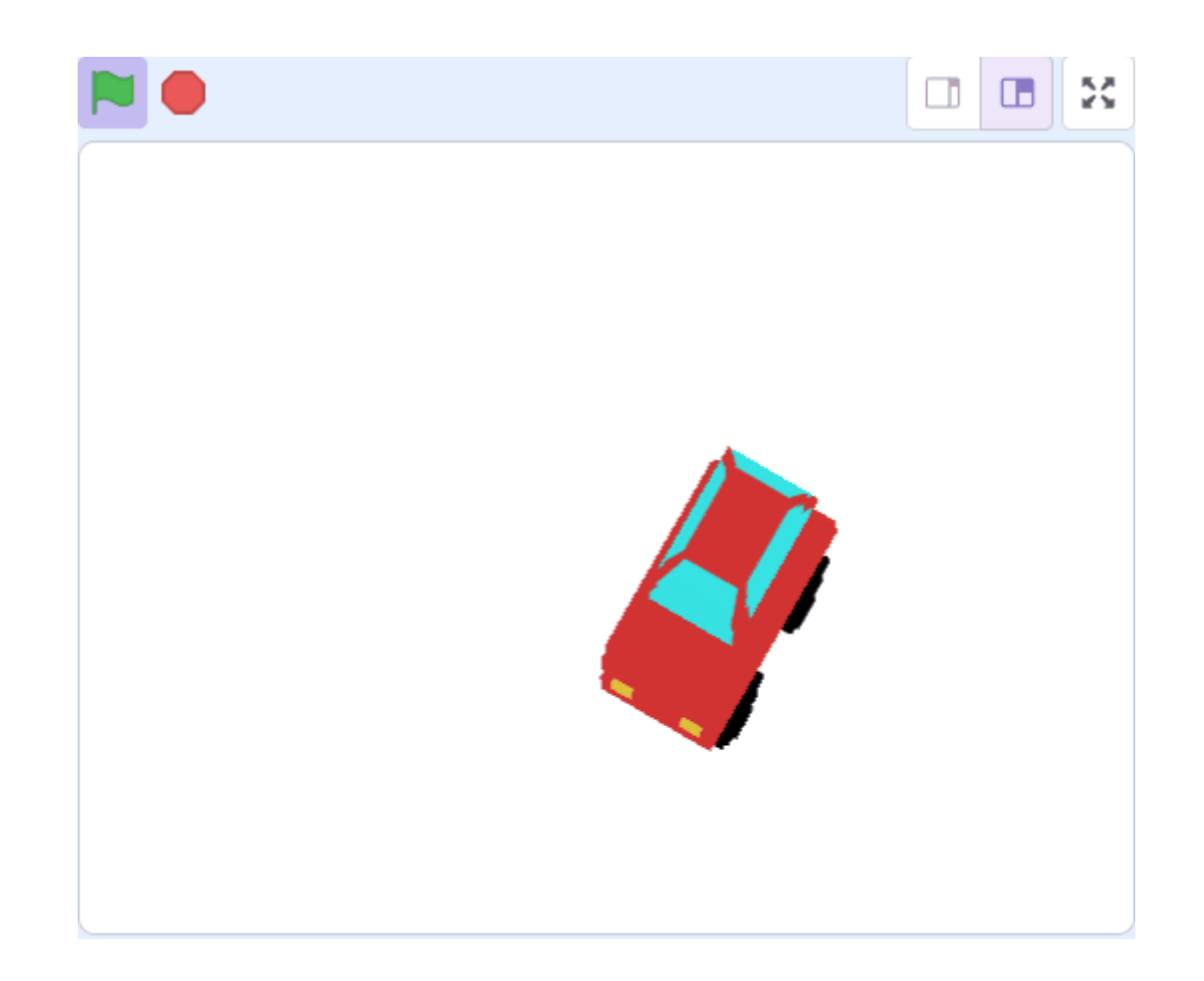

# **自働車を15枚にスライスする**

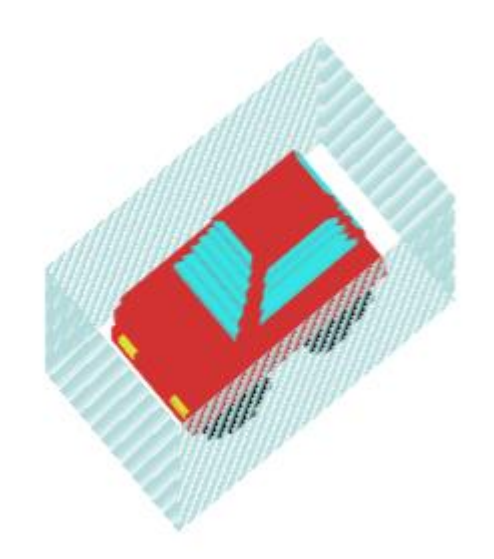

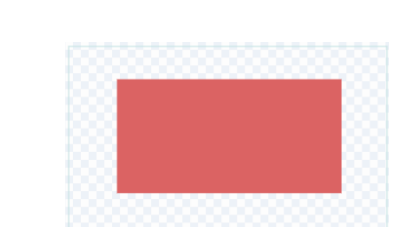

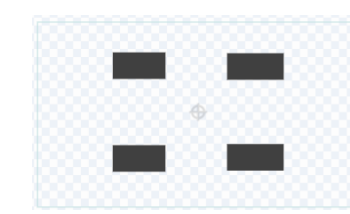

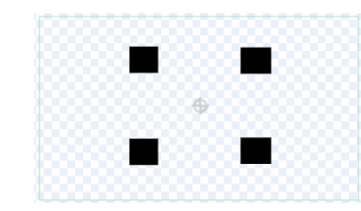

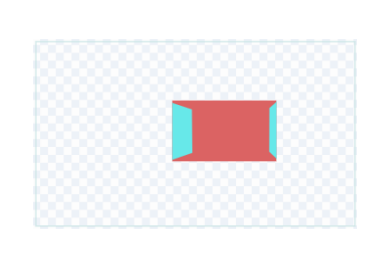

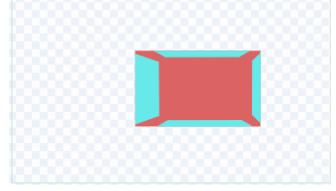

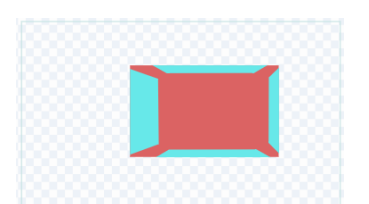

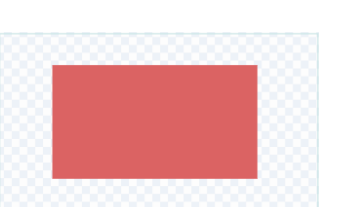

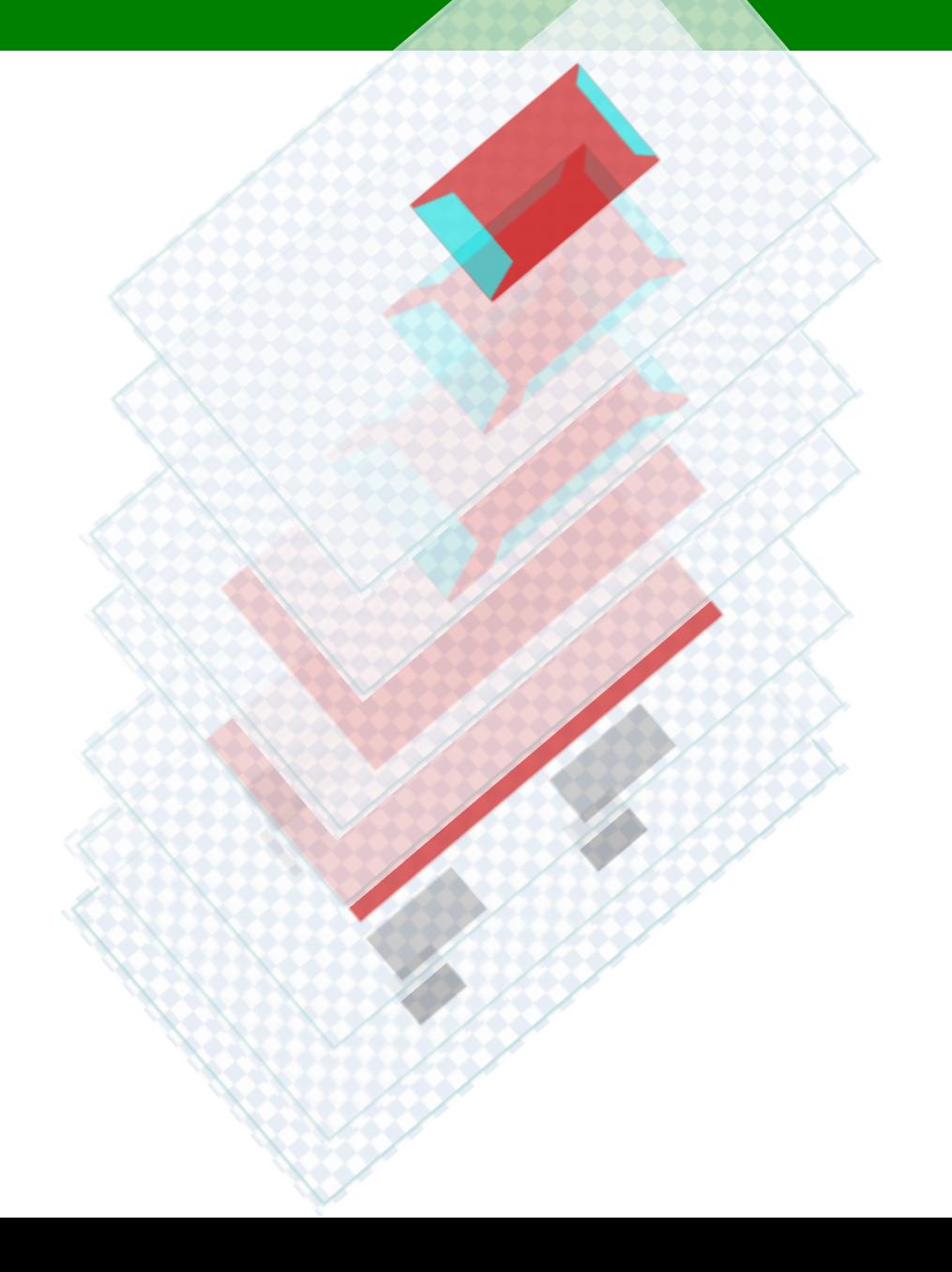

# **自働車を15枚にスライスする**

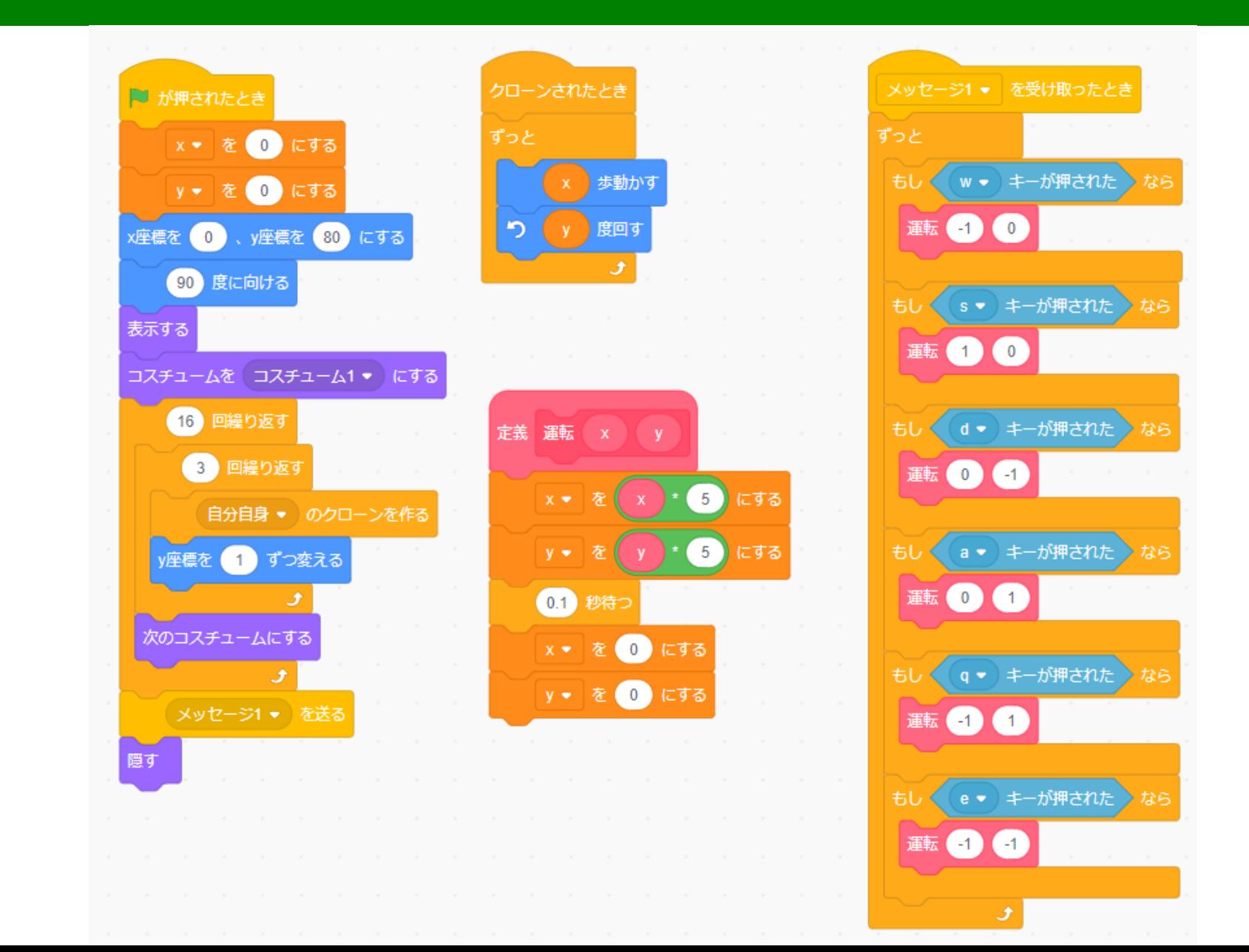

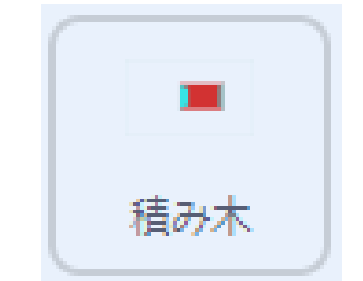

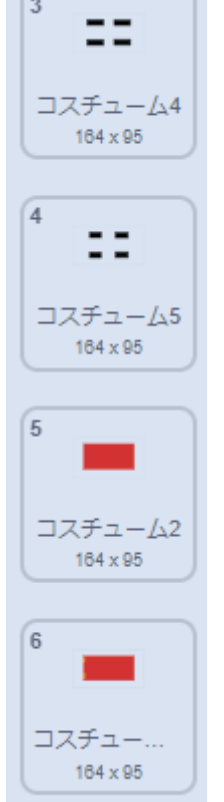